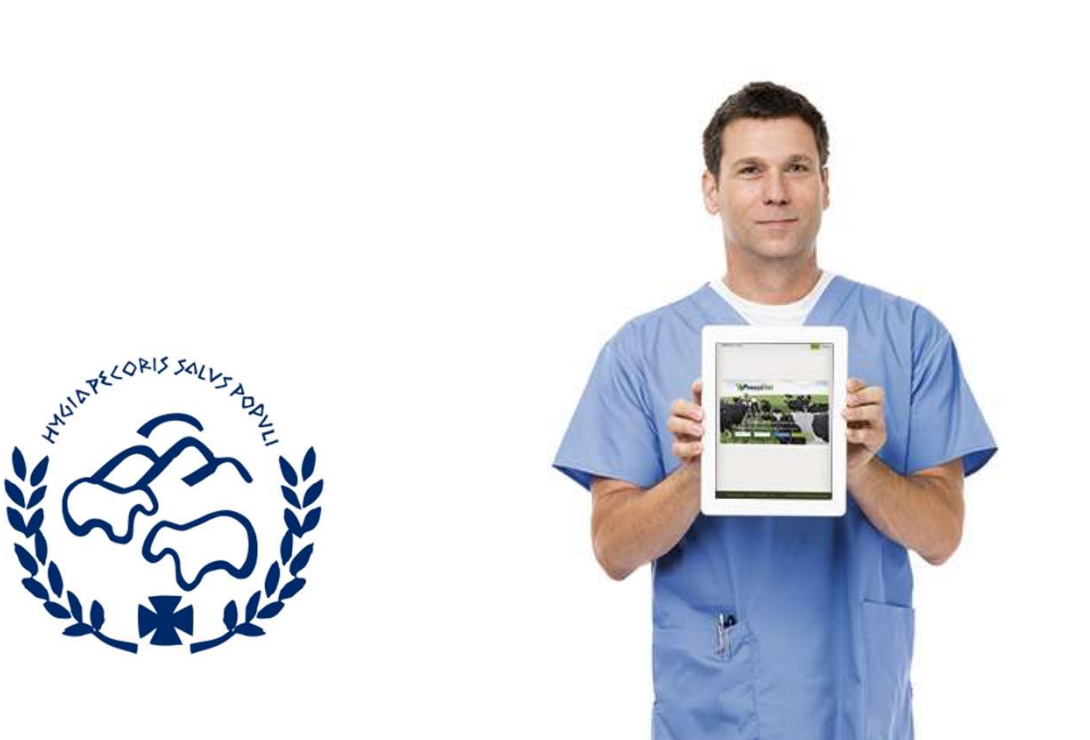

# Guía Rápida

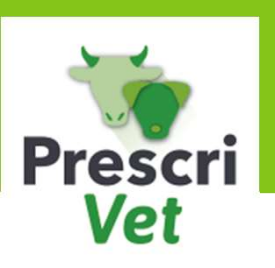

Nueva gestión de propietarios<br>de pequeños animales. de pequeños animales.

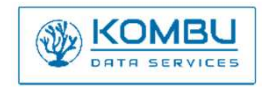

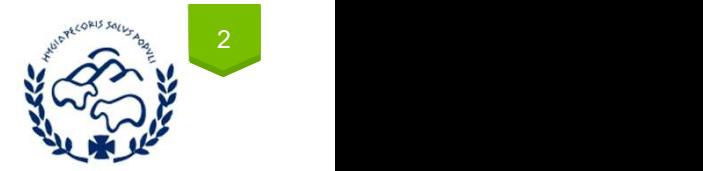

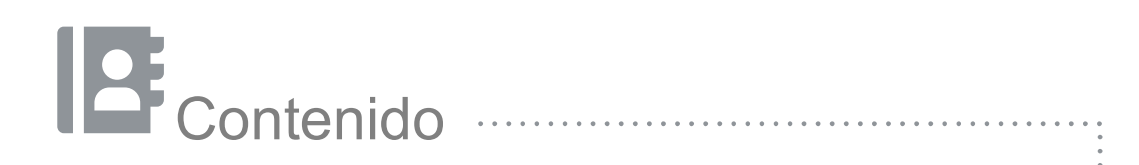

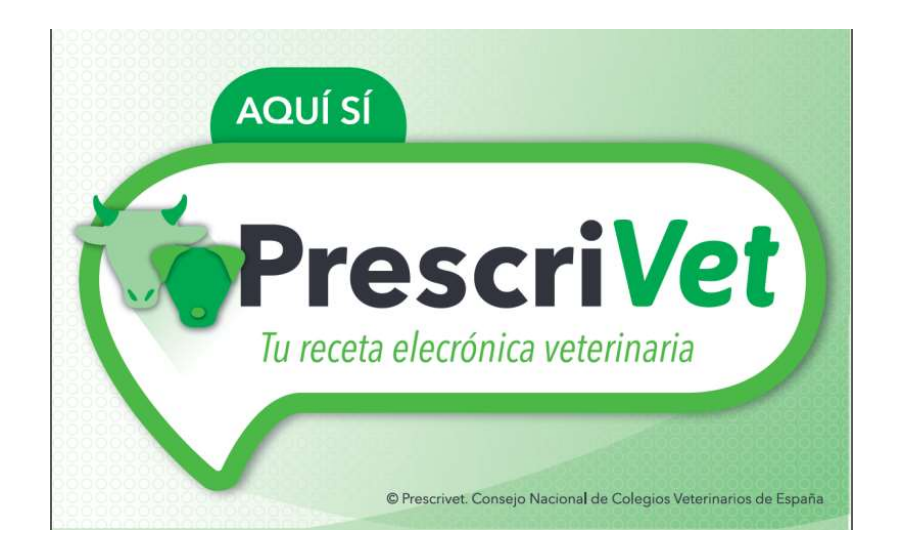

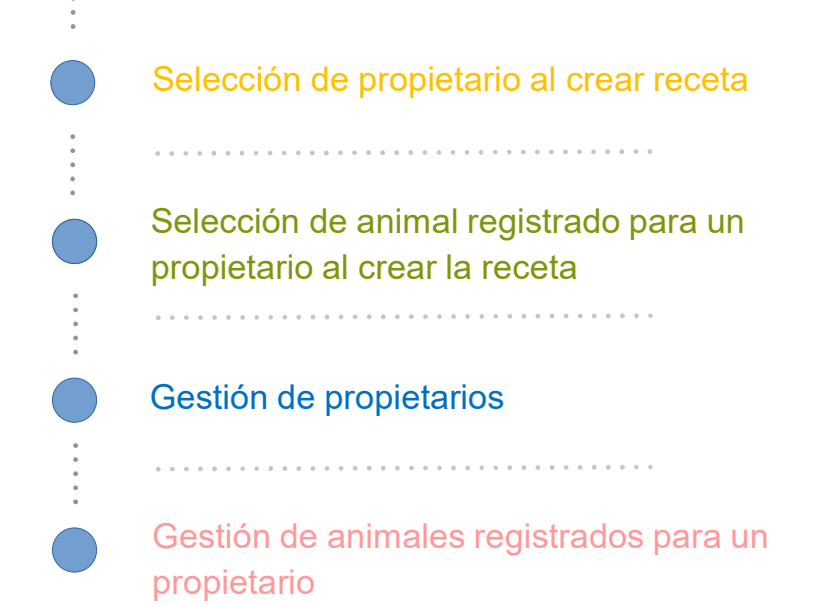

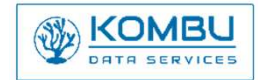

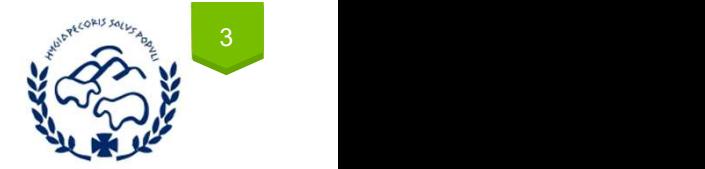

Seleccionar propietario al crear una receta de pequeños animales

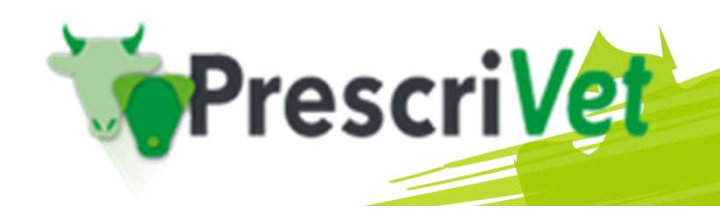

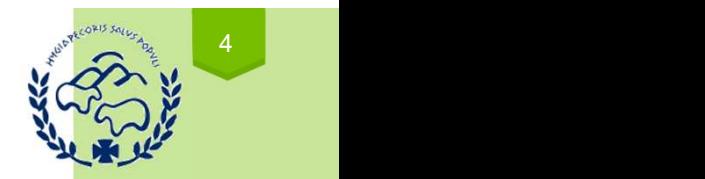

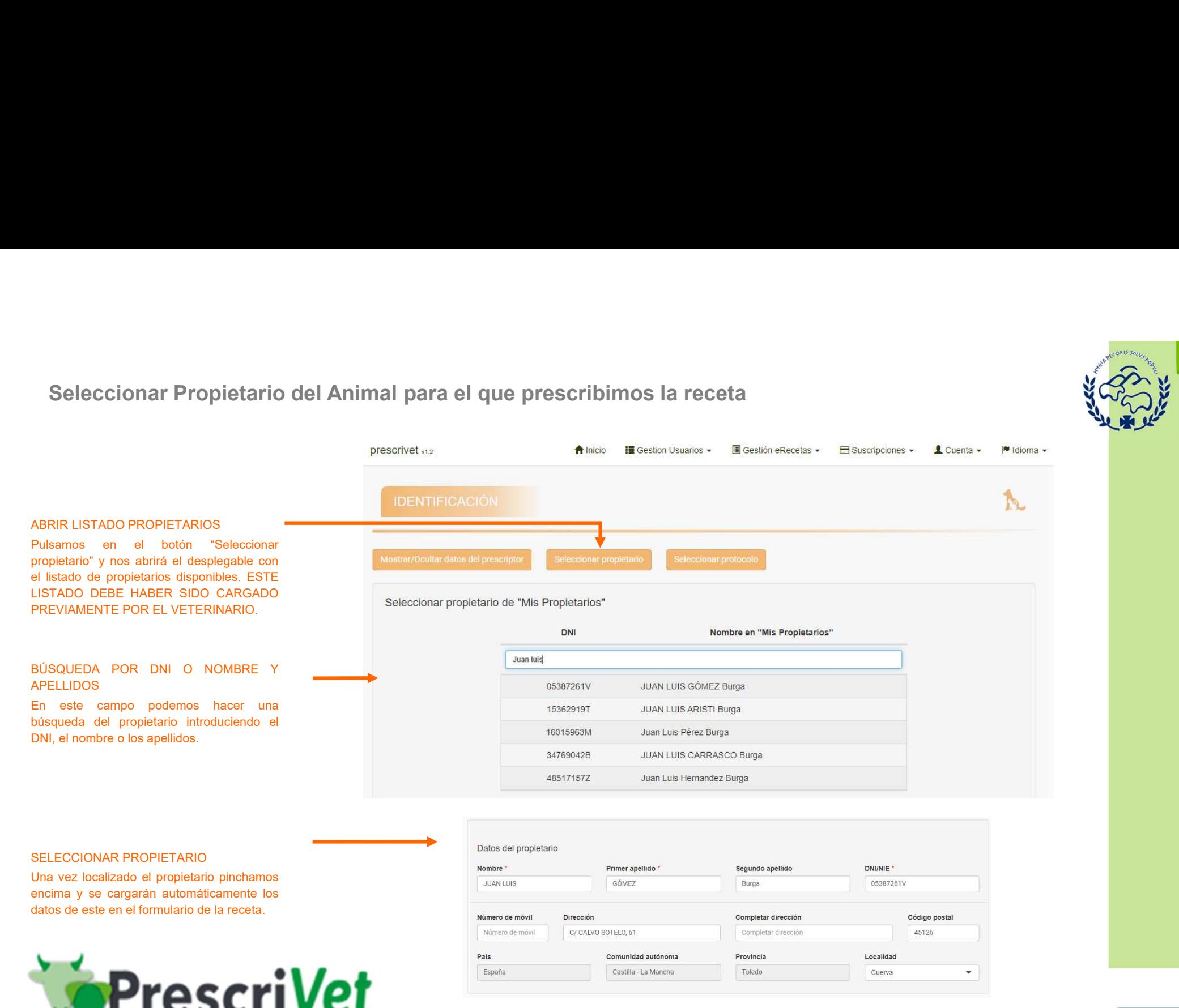

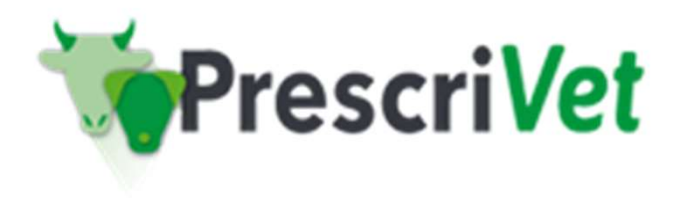

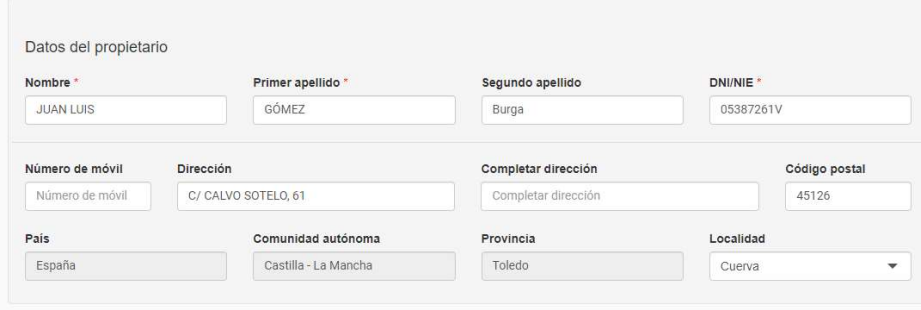

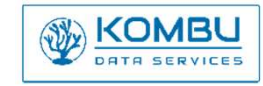

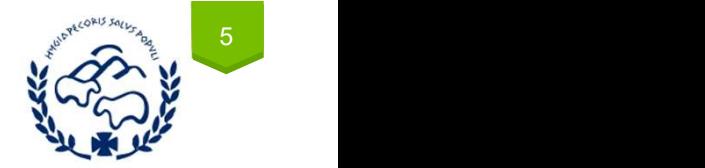

Seleccionar animal registrado para un propietario al crear una receta de pequeños animales

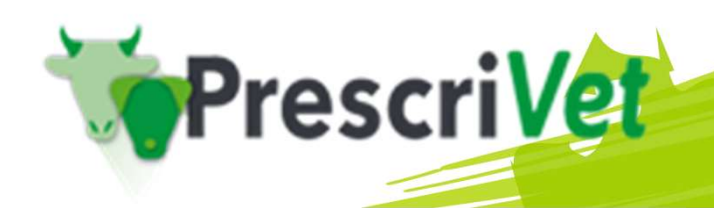

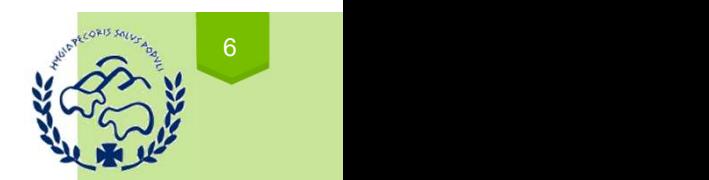

# VETERINARIO

# **SELECCIONADO**

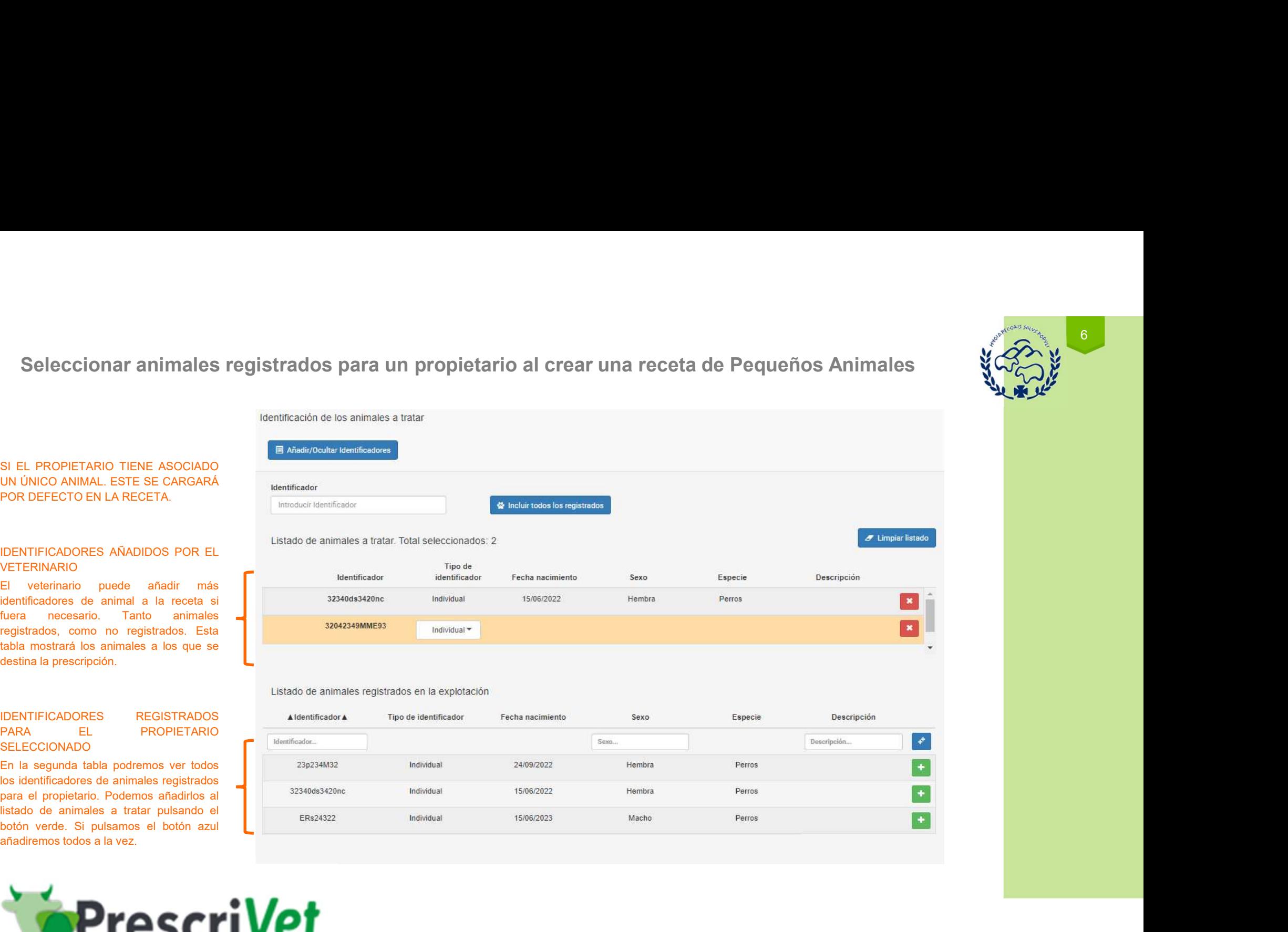

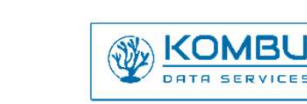

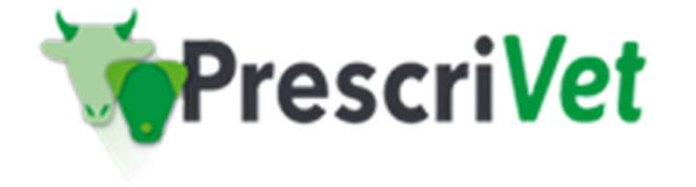

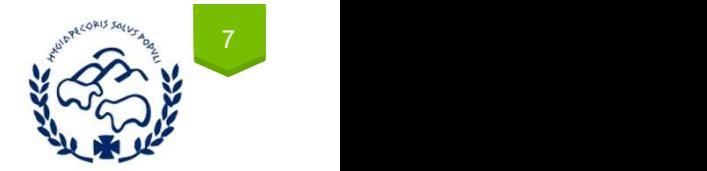

# Gestión de propietarios Cestión de propietarios

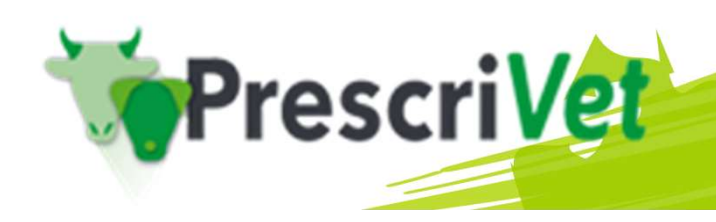

# Añadir y gestionar listado de propietarios de pequeños animales<br>Antes de la contra de la contra de la contra de la contra de la contra de la contra de la contra de la contra de la contra de la contra de la contra de la con

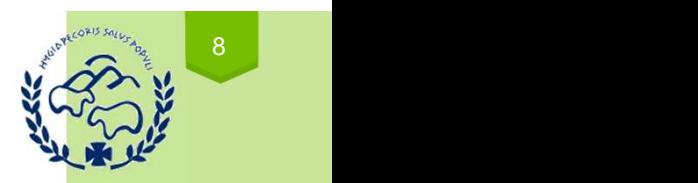

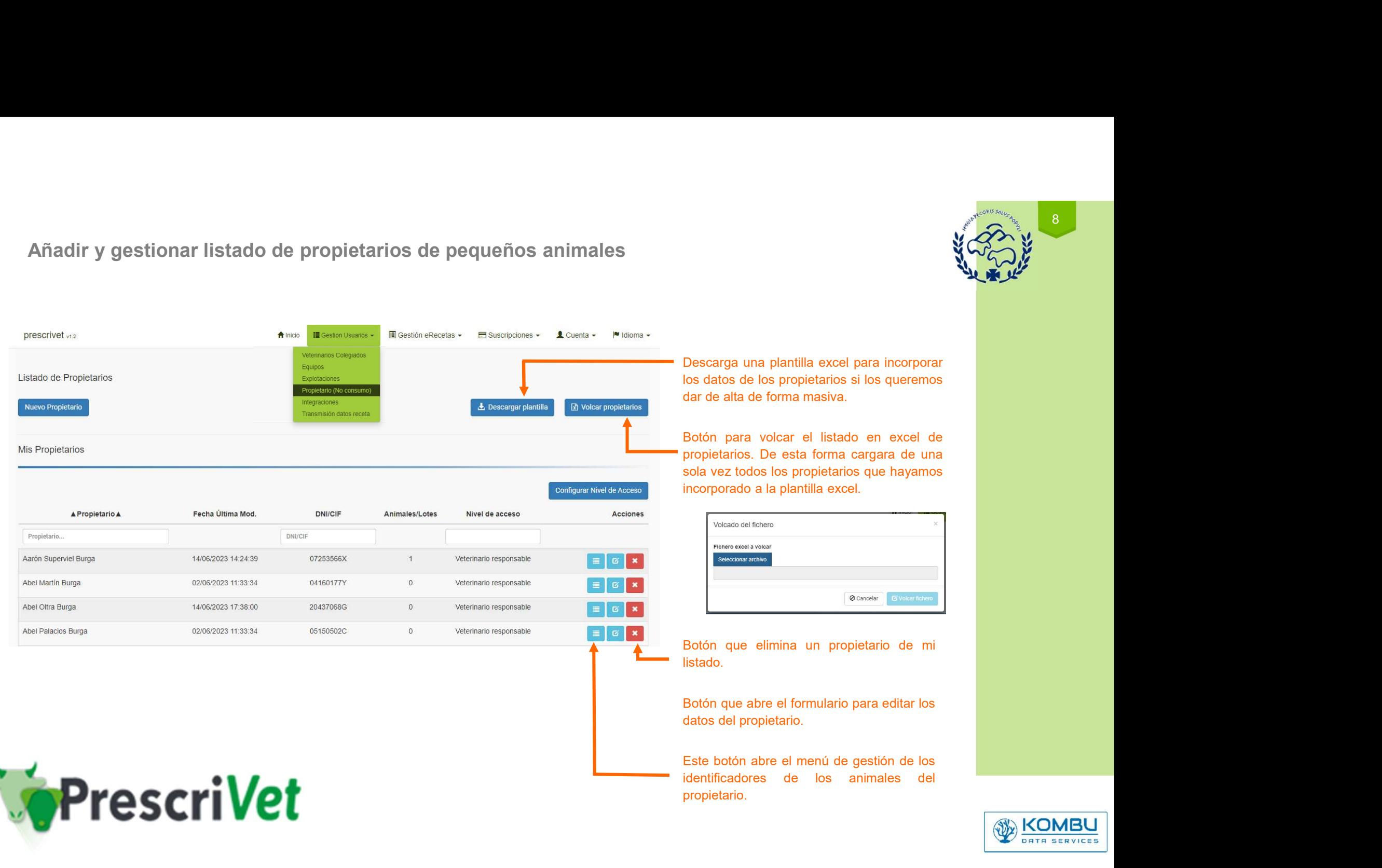

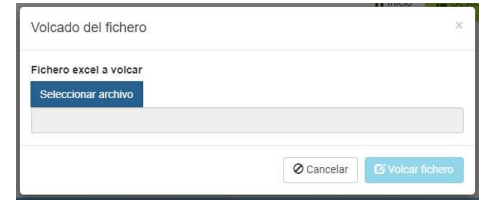

listado.

propietario.

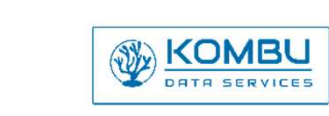

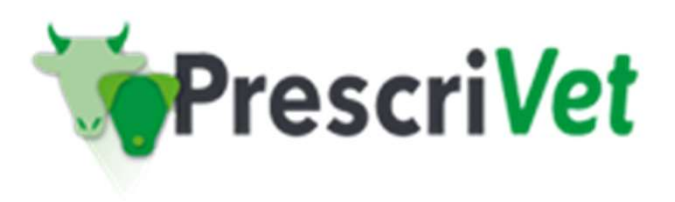

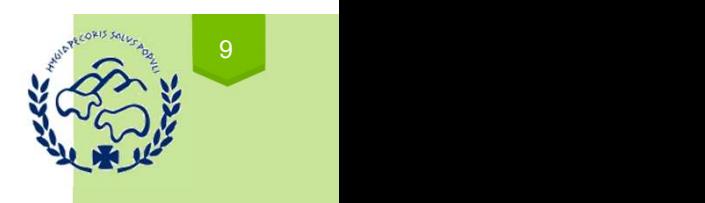

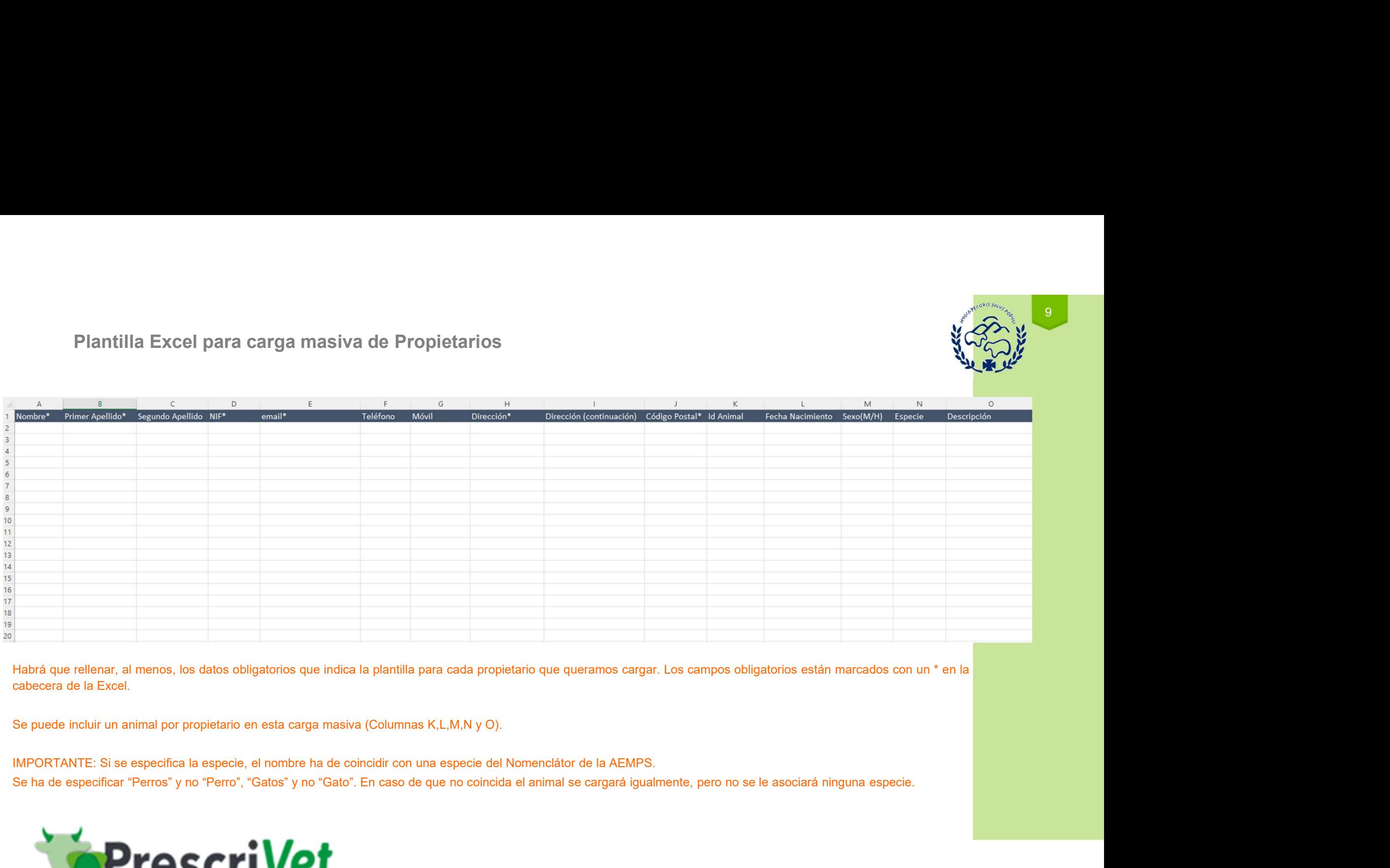

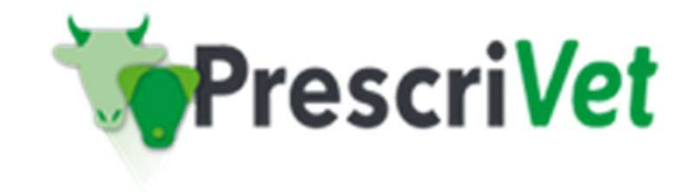

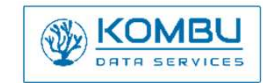

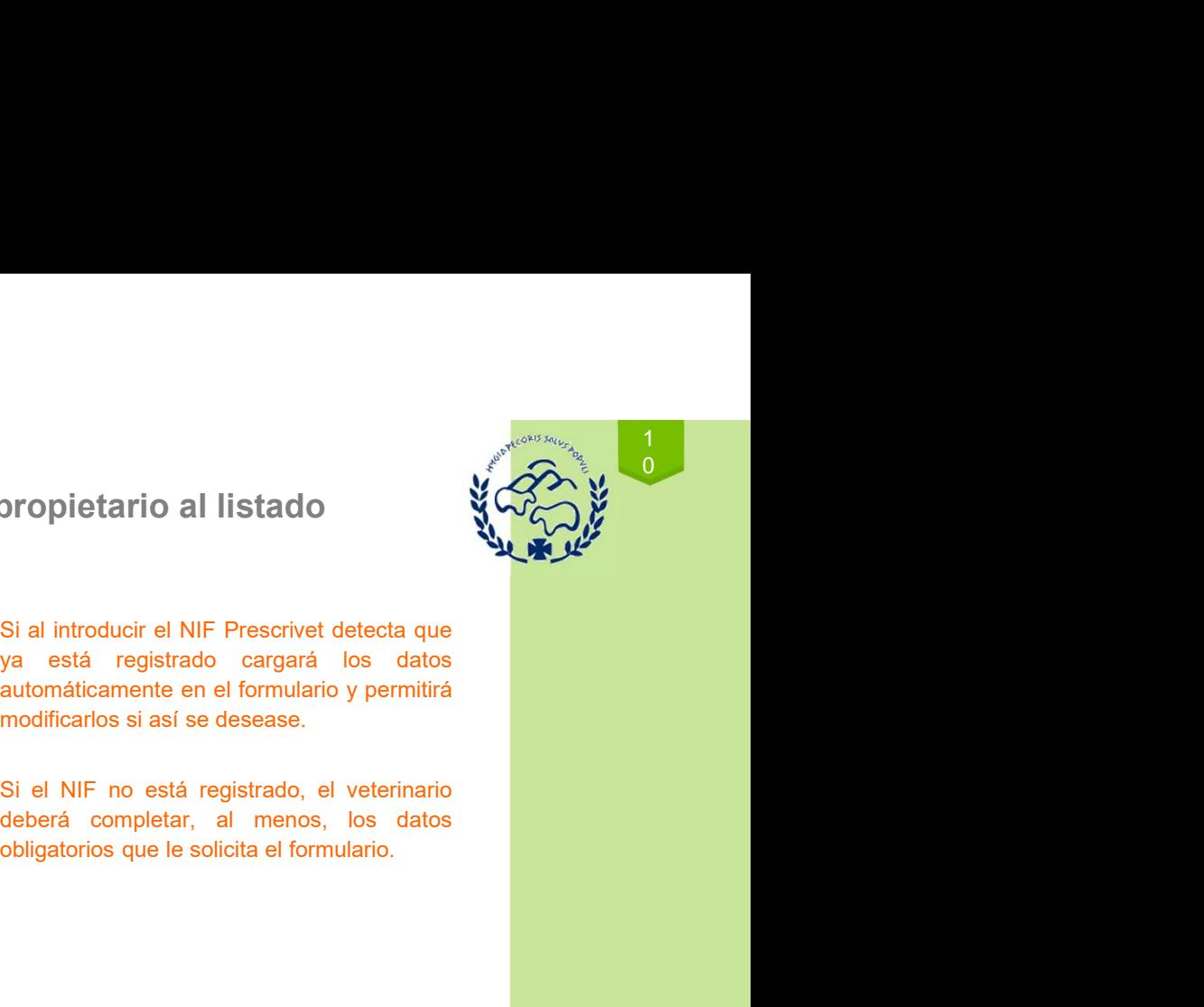

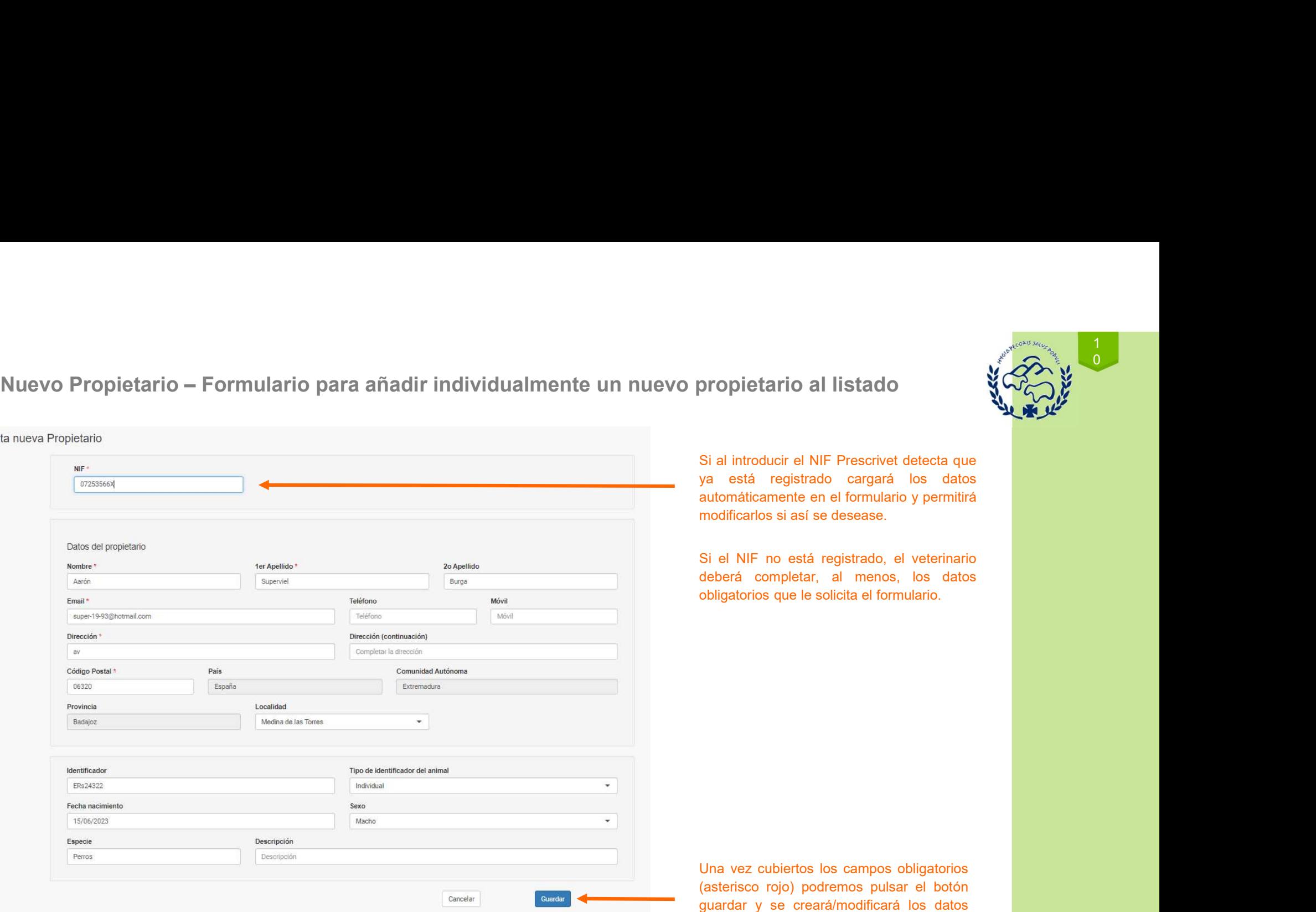

se conservante en el formulario y permitirá<br>automáticamente en el formulario y permitirá<br>modificarlos si así se desease.<br>Si el NIF no está registrado, el veterinario<br>deberá completar, al menos, los datos<br>obligatorios que l anomicalismonto en orientalismonto y pormana<br>
anomicalismonto el botón de la registrado, el veterinario<br>
obligatorios que le solicita el formulario.<br>
obligatorios que le solicita el formulario.<br>
Una vez cubiertos los campo meantaine c'hach e decedede.<br>Si el NIF no está registrado, el veterinario<br>deberá completar, al menos, los datos<br>obligatorios que le solicita el formulario.<br><br>Dina vez cubiertos los campos obligatorios<br>(asterisco rojo) podre Si el NIF no está registrado, el veterinario<br>deberá completar, al menos, los datos<br>obligatorios que le solicita el formulario.<br>Dina vez cubiertos los campos obligatorios<br>(asterisco rojo) podremos pulsar el botón<br>guardar y

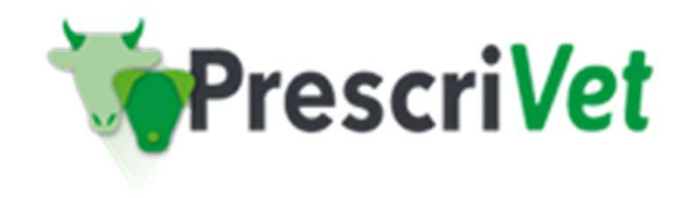

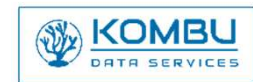

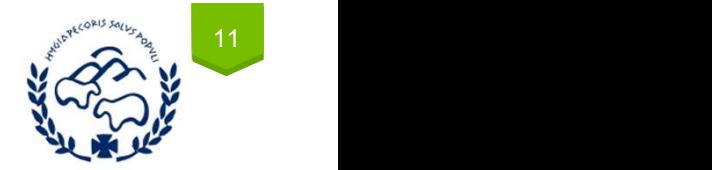

# Gestión de animales registrados para un propietario **Gestión de animales registrados<br>para un propietario**<br>Añadir y gestionar listado de animales registrados para<br>un propietario **Gestión de animales registrados<br>para un propietario**<br>Añadir y gestionar listado de animales registrados para<br>un propietario

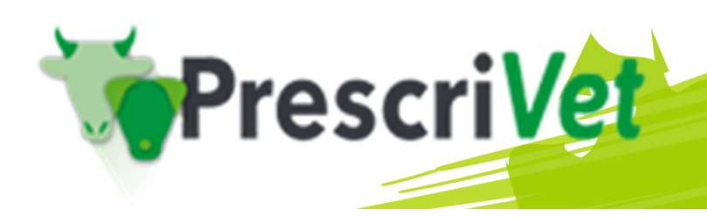

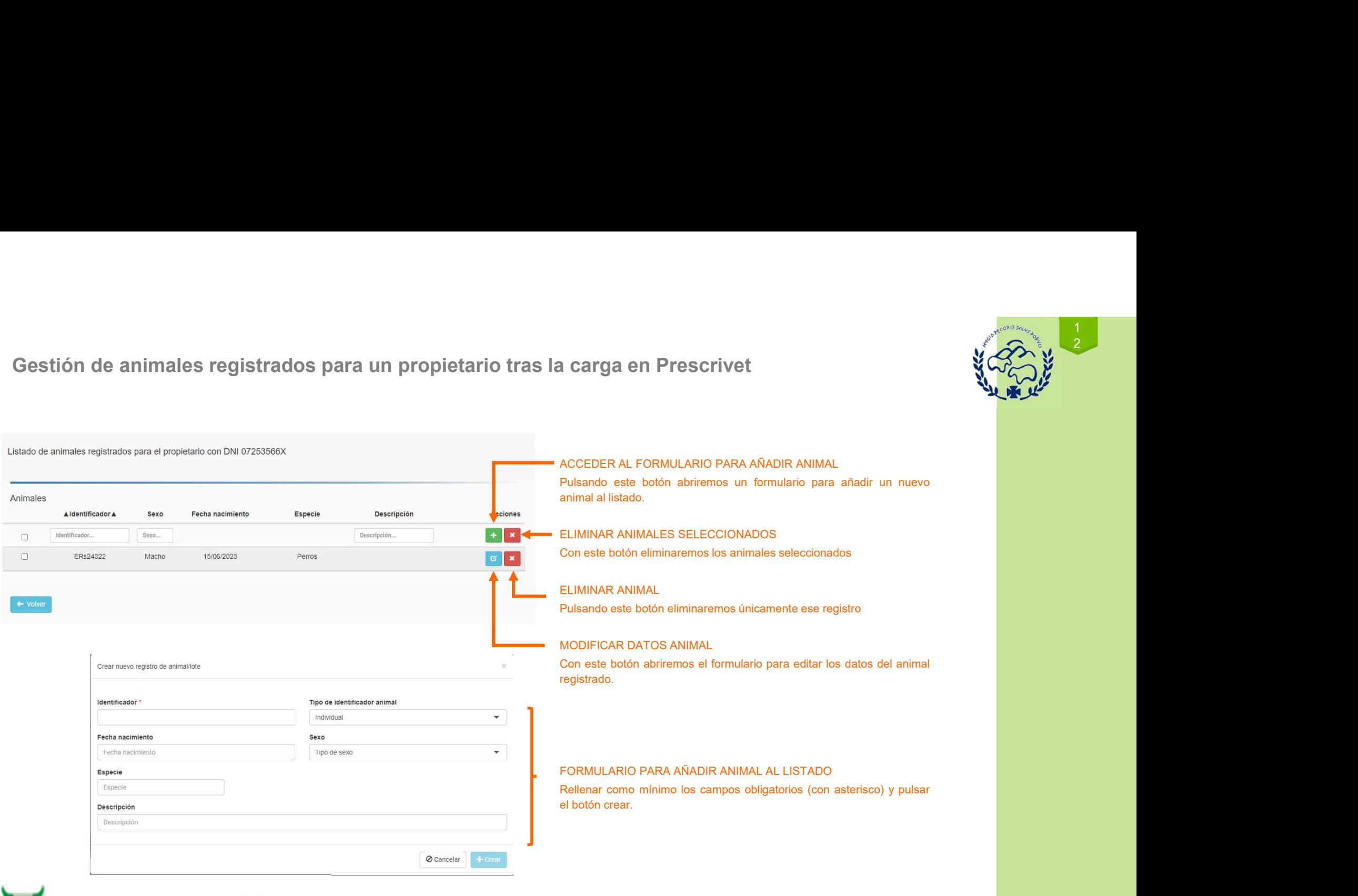

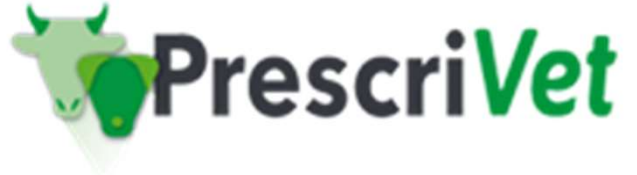

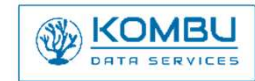

1 2 June 19

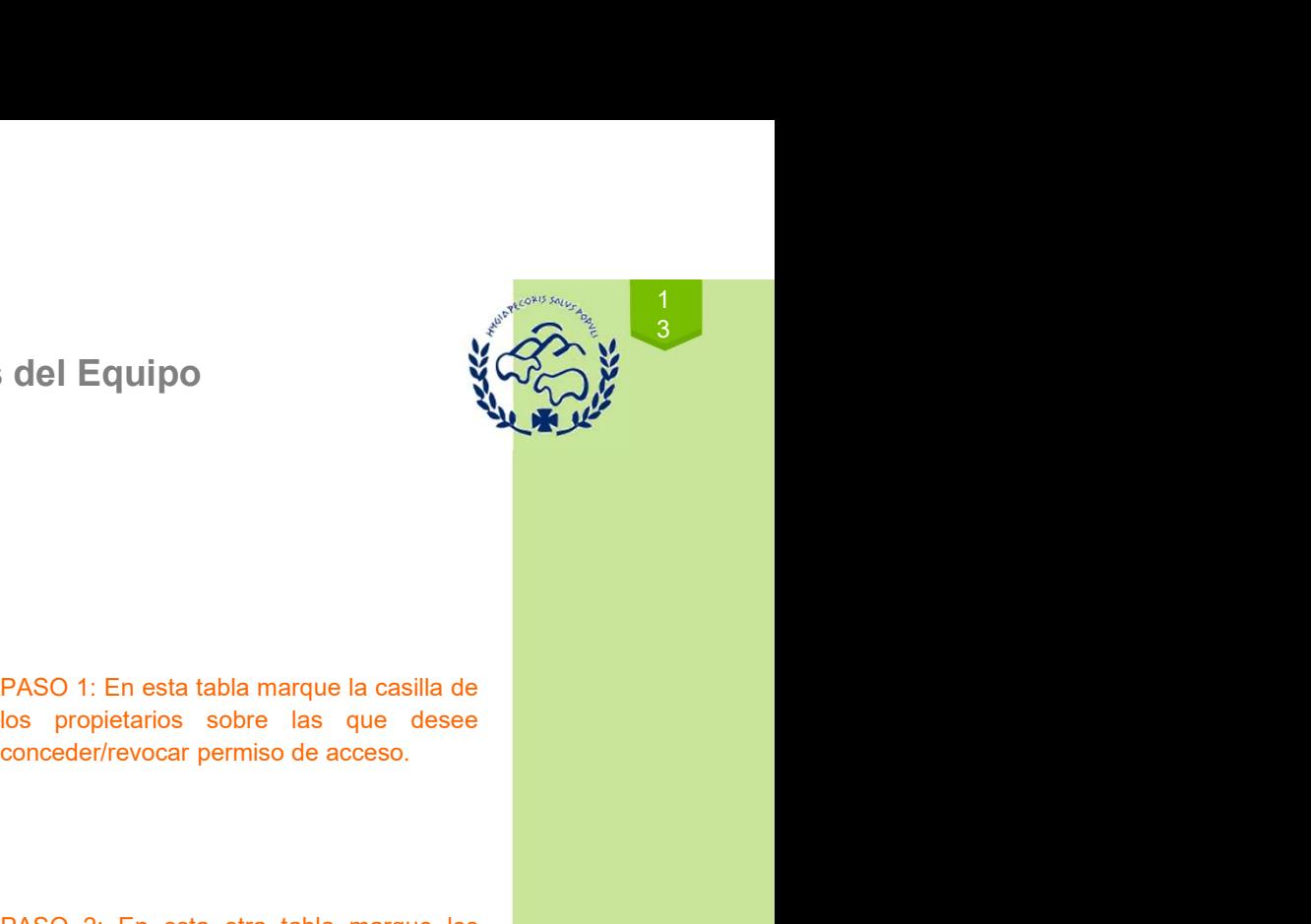

# Gestión de permisos – Configurar nivel de Acceso para otros veterinarios del Equipo

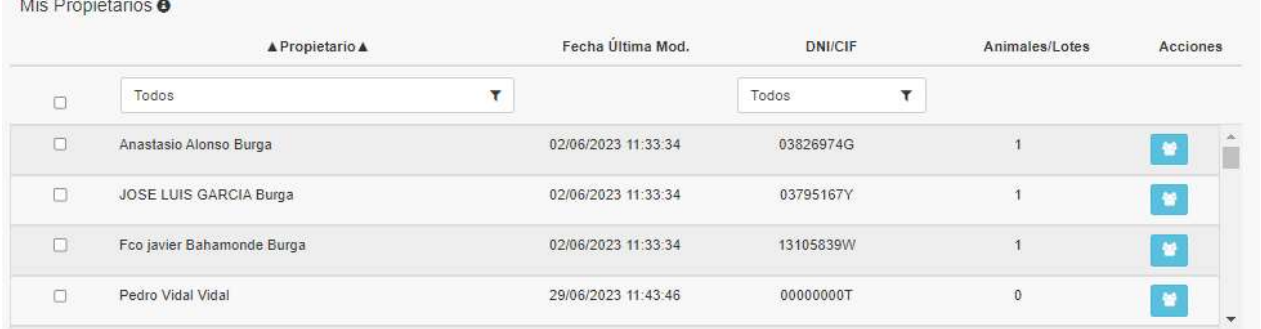

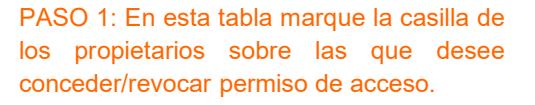

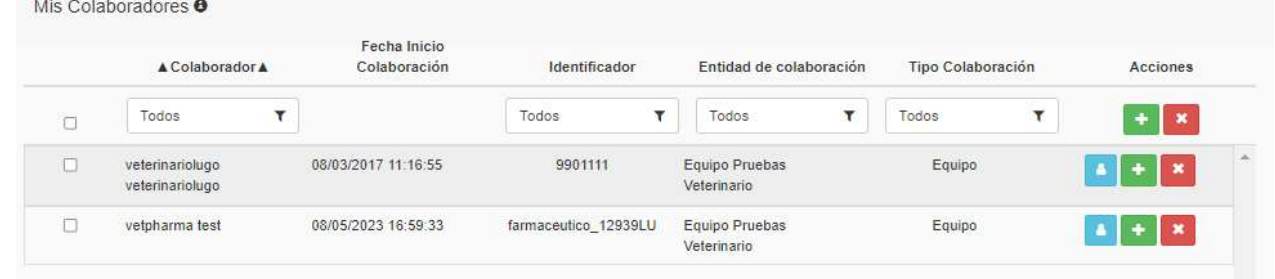

PASO 1: En esta tabla marque la casilla de<br>
los propietarios sobre las que desee<br>
conceder/revocar permiso de acceso.<br>
PASO 2: En esta otra tabla marque los<br>
colaboradores a los que quiere<br>
conceder/revocar permiso de acce Colaboradores a los que desenverses a los que desenverses a los propietarios sobre las que desenverses a los que desenverses a los que desenverses a los que quieres conceder/revocar permiso de acceso.<br>
Colaboradores a los Conceder Conceder Section and the matter of the matter of the section of the section of the section of the section of the section of the section of the section of the section of the section of the section of the section of **CONSECTED EXECTS PROBATE CONSECTS PRODUCED**<br> **EXECTS PROBATE AND PRODUCED SERVED AND PROBATE AND PRODUCED SUPPOSE AND PRODUCED SUPPOSE CONSECTS AND PROPOSE CONSECTS A PROPOSE CONSECTS A PROPOSITION SUPPOSE CONSECTS AND CO** 1. PASO 1: En esta tabla marque la casilla de<br>
los propietarios sobre las que desee<br>
conceder/revocar permiso de acceso.<br>
Conceder/revocar permiso de acceso.<br>
Conceder/revocar permiso de acceso.<br>
Conceder/revocar permiso d PASO 1: En esta tabla marque la casilla de<br>los propietarios sobre las que desee<br>conceder/revocar permiso de acceso.<br>Conceder/revocar permiso de acceso.<br>conceder/revocar permiso de acceso para<br>los propietarios seleccionado PASO 1: En esta tabla marque la casilla de<br>los propietarios sobre las que desee<br>conceder/revocar permiso de acceso.<br>Conceder/revocar permiso de acceso.<br>conceder/revocar permiso de acceso para<br>conceder/revocar permiso de ca PASO 1: En esta tabla marque la casilla de<br>los propietarios sobre las que desee<br>conceder/revocar permiso de acceso.<br>PASO 2: En esta otra tabla marque los<br>colaboradores a los que quiere<br>conceder/revocar permiso de acceso pa PASO 1: En esta tabla marque la casilla de<br>los propietarios sobre las que desee<br>conceder/revocar permiso de acceso.<br>Colaboradores a los que quiere<br>conceder/revocar permiso de acceso para<br>los propietarios seleccionados en e PASO 1: En esta tabla marque la casilla de<br>los propietarios sobre las que desee<br>conceder/revocar permiso de acceso.<br>Conceder/revocar permiso de acceso.<br>Conceder/revocar permiso de acceso para<br>los propietarios seleccionados PASO 1: En esta tabla marque la casilla de<br>los propietarios sobre las que desee<br>conceder/revocar permiso de acceso.<br>PASO 2: En esta otra tabla marque los<br>colaboradores a los que quiere<br>conceder/revocar permiso de acceso pa

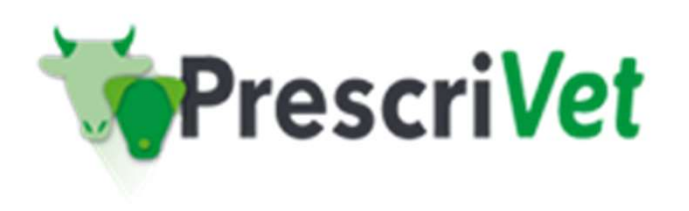

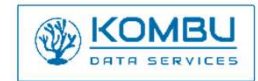